### **ONLINE CHECK-IN INSTRUCTIONS**

### 2021 Texas Gold cup

All teams must upload their documents for online checkin by Wednesday, June 9th.

Once verified, Approved Rosters will be uploaded into your GotSoccer team account by Wednesday, June 16th.

Log back into your GotSoccer team account, print 4 copies of your Approved Roster – you will turn in 1 copy to the referee at each game

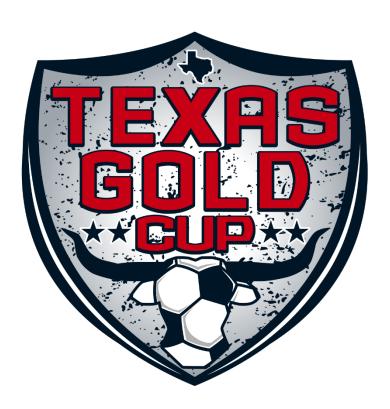

# STEP BY STEP INSTRUCTIONS

- 1. Log into your GotSoccer TEAM ACCOUNT
- 2. Click on the event located under "Event Registration History"

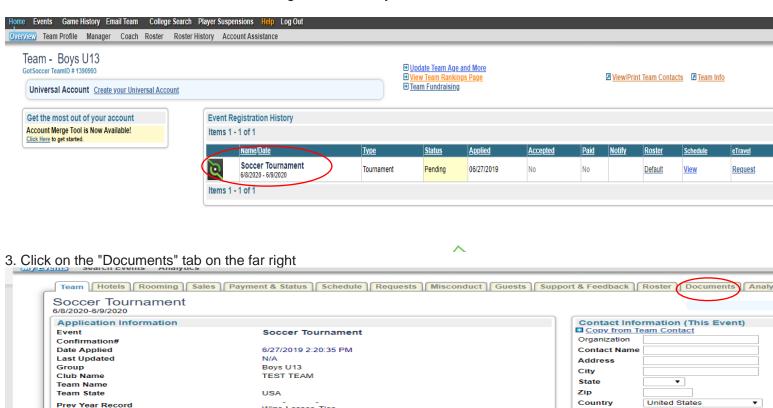

**Email** 

Phone

Mobile

Fax

Phone 2

Mobile Text

tbd@tbd.com

4. Select Roster under the dropdown on the right side of the page

Alt. Colors

Preferred Flight

Player ID Numbers

Team Contact Team Coach Team Manager

At least one contact below must be made available for the Team Chat and Team Contact function.

Wins Losses Ties

Default ▼

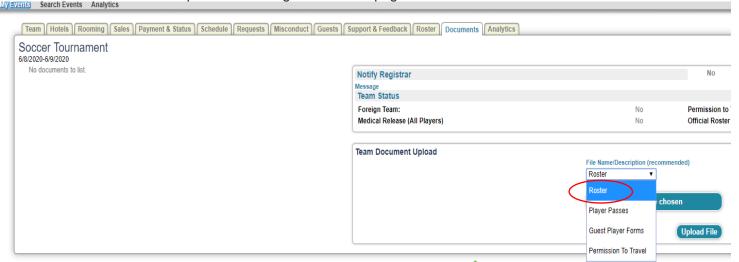

5. Click "Choose File" and select the file of your roster on your computer, then click upload file.

### CLICK HERE FOR INSTRUCTIONS ON HOW TO ADD A GUEST PLAYER

### CLICK HERE FOR INSTRUCTIONS ON HOW TO REMOVE A PLAYER FROM AN EVENT

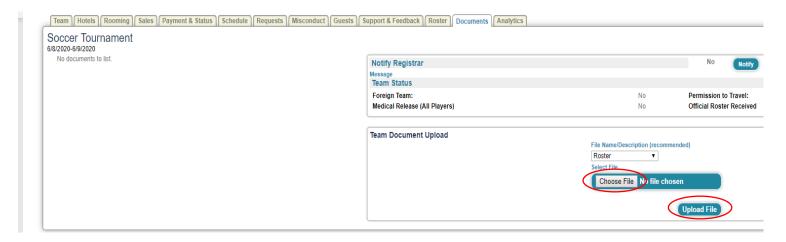

- 6. Your roster will now appear on the left side of the page. Repeat Step 5 with your player passes, guest player forms (if applicable), and permission to travel (if applicable). At this point you have completed online checkin. BE SURE TO MARK THROUGH OR REMOVE PLAYER PASSES OF ANY PLAYERS NOT PARTICIPATING.
- \*\*\* If you have North Texas Youth Soccer virtual player passes, you do not need to upload them here. Please be ready to show your virtual player passes at the fields upon request.
- \*\*\* If you have US Club or any other State Association player passes, please upload a pdf of your player passes here.

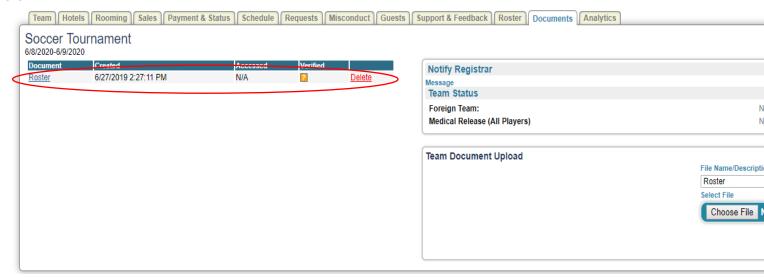

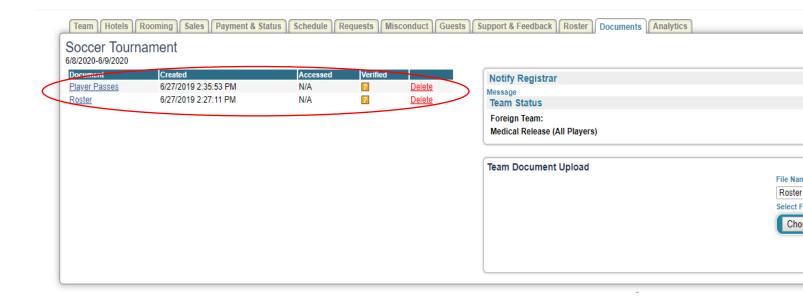

7. Once verified, Tournament Staff will upload your APPROVED STAMPED ROSTER to your GotSoccer team account. Please log back into your GotSoccer team account, download and print 4 copies of your APPROVED STAMPED ROSTER. You will turn in 1 copy of your roster to the referee at each game.

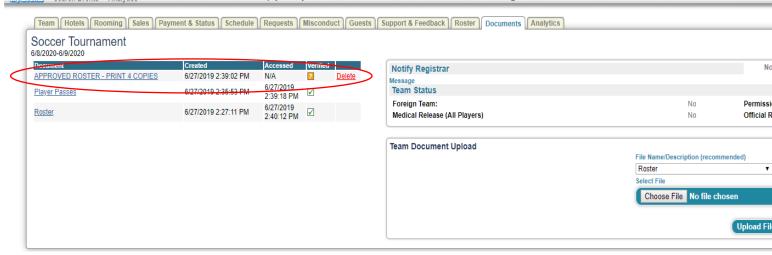

# **NECESSARY DOCUMENTS**

- 1. Approved/Certified Roster from your State/National Association \*\*Please list jersey numbers for all players\*\*
- 2. Player Passes
  - If you have North Texas Youth Soccer virtual player passes, please be ready to show your virtual player passes at the fields upon request.
  - If you have US Club or any other State Association player passes, please be ready to show your hard copy
    player passes at the fields upon request.
- 3. Guest Player Forms (if applicable)
- 4. Permission To Travel (not required for clubs in Texas or US Club teams)

In addition to the above documents, the team's coach must bring the **Medical Release Forms** with them to each game.

### WHAT YOU NEED AT THE FIELDS

- You must use the roster that you print from your team account with APPROVED STAMPED on the bottom.
- You must have non-conflicting jersey numbers for all players on your roster.
- Once you have printed your APPROVED STAMPED roster, you DO NOT need to check-in your team at the HQ tent before going to fields.
- If you have any changes to your roster, please stop by HQ tent before going to fields.
- If you have North Texas Youth Soccer virtual player passes, please be ready to show your virtual player passes at the fields upon request.
- If you have US Club or any other State Association player passes, please be ready to show your hard copy player passes at the fields upon request.

You may not make changes to your roster after your first game.

- \*\*\*We do not need to see Medical Release Forms at registration, however it is mandatory that each player have a completed Medical Release form with them at each game. Your own club medical release form will suffice.
- \*\*\*No player can play on more than 1 team at any point during the tournament.

# OTHER IMPORTANT INFORMATION

#### **MAX ROSTER SIZE**

4v4: 8 players 7v7: 12 players 9v9: 16 players

11v11 (12U-14U): 18 players 11v11 (15U-19U): 22 players

#### **GUEST PLAYERS**

CLICK HERE FOR INSTRUCTIONS ON HOW TO ADD A GUEST PLAYER

CLICK HERE FOR INSTRUCTIONS ON HOW TO REMOVE A PLAYER FROM AN EVENT

#### **ROSTERS**

A team must provide us with an approved roster from either a US Soccer affiliated state association (Ex. Us Club, USYSA, SAY, USSSA, AYSO, etc). Rosters must include all guest players.

#### **PLAYER PASSES**

A team must have player passes (virtual or hard copy) for all players on their roster. All guest players must have player passes from the same sanctioning organization as the team's roster. For example, a player carded under US Youth Soccer cannot play with a US Club sanctioned roster and vice versa. No roster may be comprised of players with different passes from different sanction organizations.

#### **MEDICAL RELEASE FORMS**

We do not need to see Medical Release Forms at registration, however it is mandatory that each player have a completed Medical Release form with them at each game. Your own club medical release form will suffice.

\*\*\*Please remember to keep all documents with you all weekend!